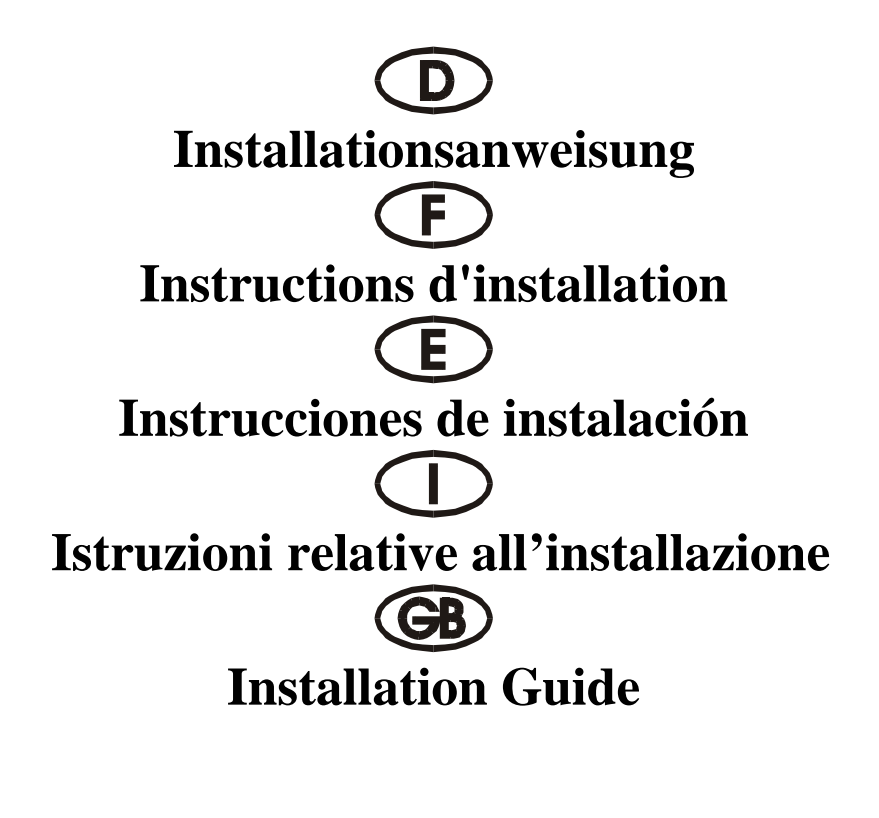

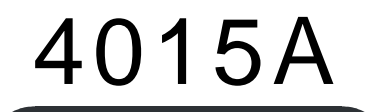

ISA 16 bit 3P ( SPP / BPP 32 FIFO )

### **Beschreibung:**

Die 16 Bit Eingabe/Ausgabe-Karte des Typs 4015A mit 3P ISA-Bus ist mit einer standardmäßigen CENTRONICS-Schnittstelle des Typs SPP/BPP IEEE 1284C ausgestattet. Die parallele Schnittstelle umfaßt einen 32 Byte FIFO-Modus.

## **Kontrollieren Sie den Packungsinhalt:**

4015A-Karte 1 Satz Anschlußkabel mit 25 STIFTEN / 2 Sätze Anschlußkabel mit 25 STIFTEN Softwaretreiber Hardwareanleitung Installationsanleitung

### **Technische Daten der Hardware:**

Paralleler Anschluß:

Max. Geschwindigkeit: bis zu 770 KB/s

Paralleler Chipsatz: SUN 1689, die Hardware verfügt über einen 32 Byte FIFO-Modus, Kompatible Chips: kompatibel mit ST-78C34 und HT6535. IEEE-Standard: SPP/BPP (PS-II)-Schnittstelle

### **Hardware-Jumper und Anschluß:**

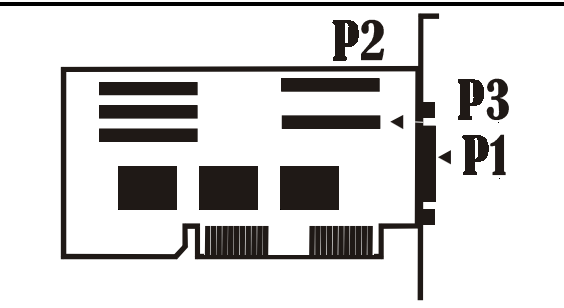

## **Konfiguration:**

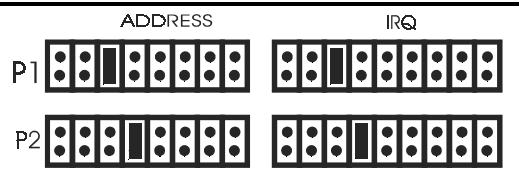

#### **Installationsanleitung für die Hardware:**

- Schalten Sie Ihren Computer aus und ziehen Sie das Netzkabel ab
- Stecken Sie den Stecker der 4015A-MIO-Karte in den parallelen Anschluß am ISA-Bus Ihres Computers
- Fügen Sie die Peripheriegeräte wie Scanner, ZIP-Laufwerk usw. hinzu, die Sie an diesen Adapter anschließen möchten
- Wählen Sie die Eingabe-/Ausgabe-Adresse für den P1/P2/P3-Anschluß und den IRQ-Standort
- Schalten Sie Ihren Computer wieder ein
- Falls Sie 378, 278 ausgewählt haben (standardmäßige LPT1-Adresse), wird der Anschluß vom 3BIOS erkannt und wird auf dem Bildschirm "Parallele Anschlüsse" angezeigt

## **ZUORDNUNG DER STIFTE/(PINS):**

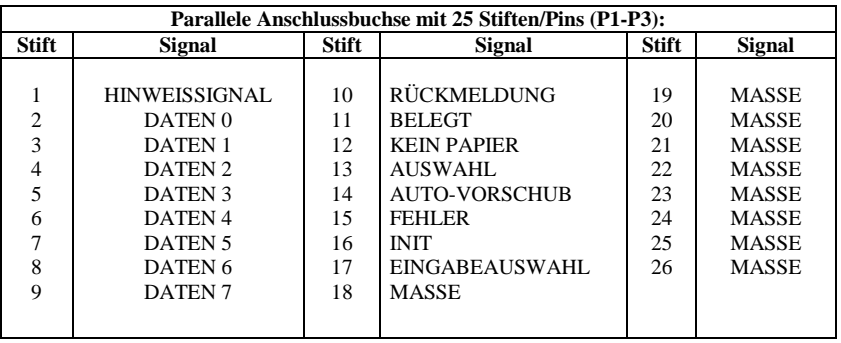

## **TECHNISCHE DATEN:**

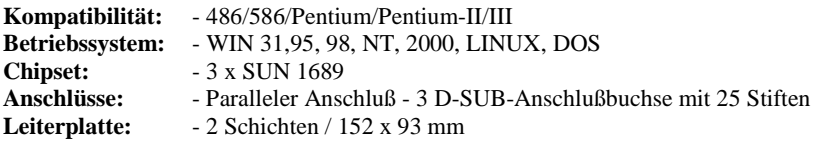

# **HINWEIS:**

- A. *Bitte 378 und 278 nicht überspringen*: Das System unterstützt einen parallelen Anschluß (3BC). Wenn Sie einen neuen parallelen Anschluß installieren, müssen Sie zuerst die Adresse 378 und 278 installieren, Sie können 378 und 278 nicht überspringen und die Adresse direkt auf 368, 268, 358, 258 installieren.
- B. *Wählen Sie für den ECP/EPP-Anschluß nicht 3BC aus*: Die Eingabe-/Ausgabe-Adresse für den ECP/EPP-Anschluß muß sich durch 8 teilen lassen. Wenn Sie also die 4015A-Karte an einen beliebigen Anschluß auf 3BC anschließen wollen, oder wenn Sie M/B LPT1 auf 3BC einstellen, stellen Sie den MODUS bitte nicht auf den ECP/EPP-Modus ein, weil sich dieser nicht durch 8 teilen läßt und sich deshalb der ECP/EPP-Modus nicht einstellen läßt.
- C. *Eine Adresse muß mit 3BC oder 378 oder 278 angegeben werden*: Falls Sie parallele ISA-Schnittstellen konfigurieren möchten, muß der parallele Anschluß an der Platine auf 3BC oder 378 oder 278 gestellt werden.

## **Description:**

La carte d'entrées et de sorties 16 bits du type 4015A avec bus ISA 3P est équipée d'une interface CENTRONICS standard du type SPP/BPP IEEE 1284C. L'interface parallèle comprend un mode FIFO 32 octets.

### **Contrôlez le relevé d'identification:**

Carte 4015A 1 jeu de câbles de raccordement à 25 broches / 2 jeux de câbles de raccordement à 25 broches Pilote de logiciel Instructions de service du matériel Instructions d'installation

### **Caractéristiques techniques du matériel:**

Raccordement parallèle: Vitesse maximale: jusqu'à 770 Ko/s

Jeu de puces parallèle: SUN 1689, le matériel comprend un mode FIFO 32 octets Puces compatibles: compatibles avec ST-78C34 et HT6535. Standard IEEE: interface (PS-II) SPP/BPP

## **Cavalier matériel et port :**

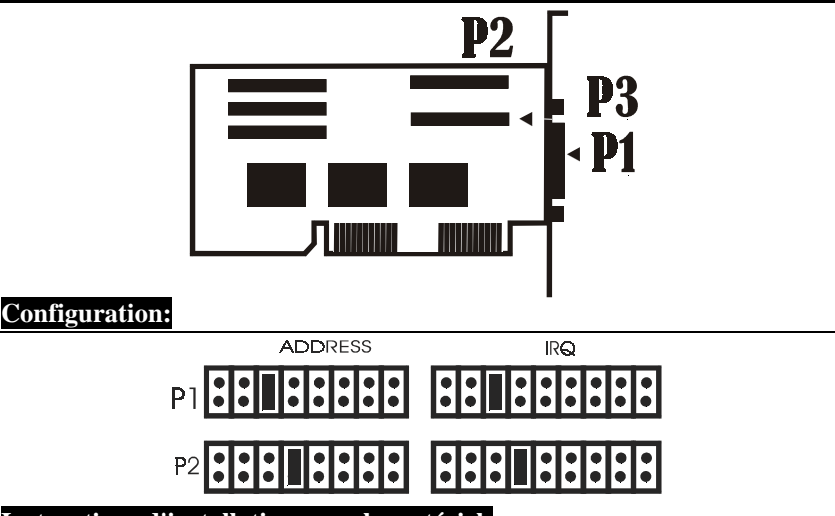

## **Instructions d'installation pour le matériel:**

- Inactivez votre ordinateur puis débranchez le câble d'alimentation secteur
- Enfichez le connecteur de la carte MIO 4015A dans le raccordement parallèle du bus ISA de votre ordinateur
- Ajoutez les appareils périphériques tels que scanner, lecteur ZIP, etc. que vous désirez raccorder à cet adaptateur
- Sélectionnez l'adresse E/S (entrée/sortie) pour le raccordement P1/P2/P3 ainsi que l'emplacement IRQ
- Remettez votre ordinateur en marche
- Si vous avez sélectionné 378, 278 (adresse LPT1-3 standard), le raccordement sera reconnu par le BIOS puis visualisé sur la page d'écran "Raccordements parallèles"

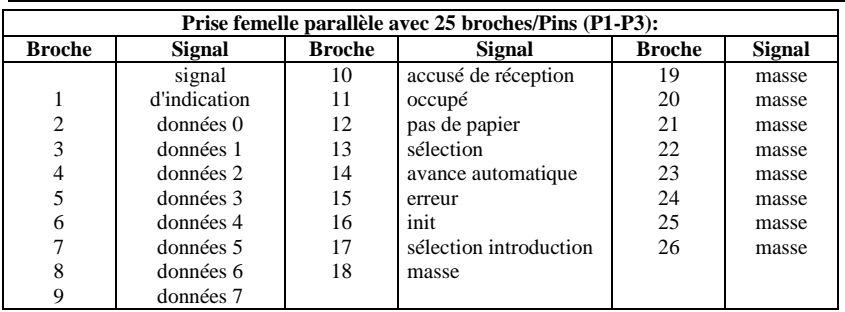

#### **affectation des BROCHES/(PINS):**

#### **caractéristiques techniques:**

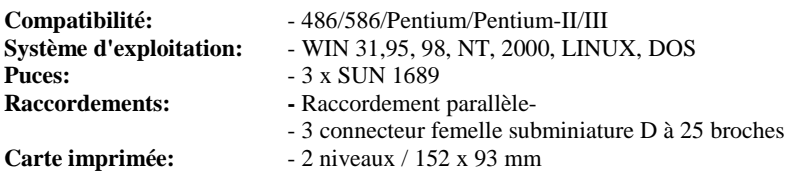

## **REMARQUE:**

- A. *Veuillez ne pas sauter 378 et 278* : Le système assiste un raccordement parallèle (3BC). Si vous installez un nouveau raccordement parallèle, veuillez installer préalablement l'adresse 378 et 278. Vous ne pouvez pas sauter 378 et 278 et installer l'adresse directement sur 368, 268, 358, 258.
- B. *N'utilisez pas le 3BC pour l'ECP/EPP* : L'adresse E/S pour le raccordement ECP/EPP doit pouvoir être divisée par 8. Par conséquent, si vous désirez connecter la carte 4015A à un raccordement quelconque sur 3BC ou si vous ajustez M/B LPT1 sur 3BC, n'ajustez pas le MODE ECP/EPP étant donné que celui-ci ne peut pas être divisé par 8 et est par conséquent inutile.
- C. *Une adresse doit être identifiée par 3BC ou 378 ou 278* : Si vous désirez configurer des interfaces ISA parallèles, le raccordement parallèle doit être ajusté sur la platine sur 3BC ou sur 378 ou 278.

## **Descripción:**

La tarieta de entrada / salida de 16 Bit del tipo 4015A con ISA-Bus de 3P está equipada con un interface estándar CENTRONICS del tipo SPP/BPP IEEE 1284C. El interface paralelo comprende un modo FIFO de 32 Bytes.

## **Controle la lista del embalaje:**

Tarjeta 4015A 1 juego de cable de conexión de 25 PINS / 2 juegos de cables de conexión de 25 PINS Driver del Software Instrucciones del Hardware Instrucciones de instalación

### **Datos técnicos del hardware:**

Conexión en serie:

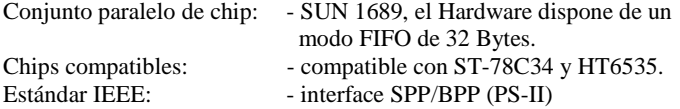

Velocidad máxima: - de hasta 770 KB/s

#### **Puentes de hardware y conexión:**

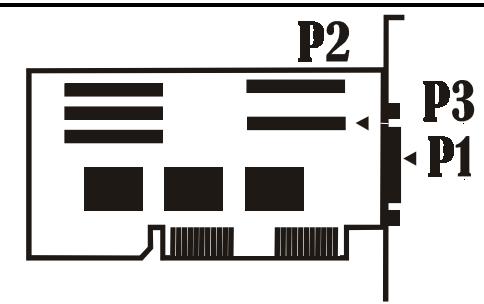

## **CONFIGURACIÓN:**

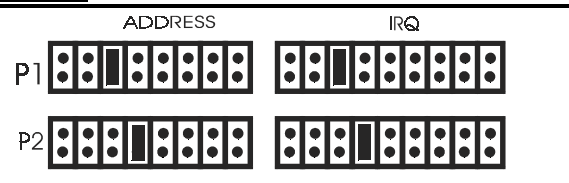

## **Instrucciones para la instalación del hardware:**

- Desconectar el ordenador y quitar el cable de alimentación
- Introducir la clavija de la tarjeta 4015A-MIO en la conexión paralela en el ISA Bus de su ordenador
- Añadir los equipos periféricos que desee conectar a este adaptador, como escáner, disquetera ZIP, etc.,
- Seleccionar la dirección de entrada / salida de la conexión P1/P2/P3 y la ubicación IRQ
- Volver a conectar el ordenador
- Si ha seleccioinado 378, 278 (dirección estándar de LPT1-P3), BIOS detectará la conexión e indicará en la pantalla "Conexiones paralelas"

## **ASIGNACIÓN DE LAS CLAVIJAS/(PINS):**

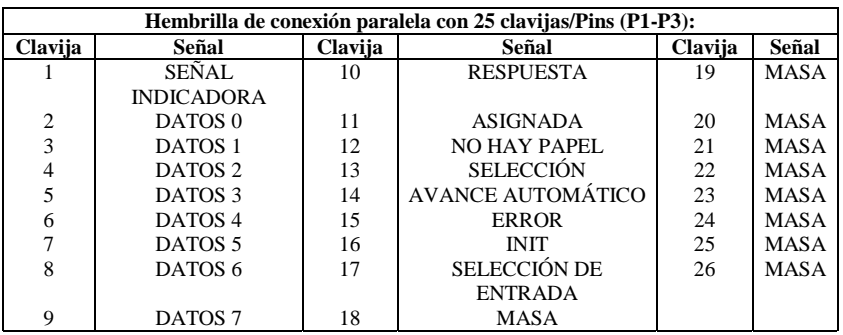

# **DATOS TÉCNICOS:**

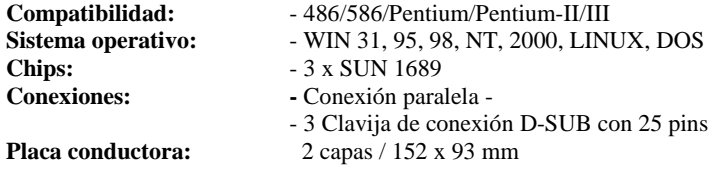

# **AVISO:**

- A. *Por favor no saltar 378 y 278:* El sistema soporta una conexión paralela (3BC). Al instalar una nueva conexión paralela, deberá instalar primero la dirección 378 y 278. No podrá saltarse 378 y 278 e instalar la dirección directamente en 368, 268, 358, 258.
- B. *No seleccionar 3BC para la conexión ECP/EPP*: La dirección de entrada / salida de la conexión ECP / EPP debe poder dividirse entre 8. Si desea conectar la tarjeta 4000 A a una conexión cualquiera en 3BC, o si configura M/B LPT1 en 3BC, no configurar MODO en el modo ECP / EPP, ya que no se puede dividir entre 8 y por lo tanto no será posible configurar el modo ECP/EPP.
- C. *Hay que indicar una dirección con 3BC o 378 o 278:* Si desea configurar interfaces paralelos ISA, hay que situar la conexión paralela en la pletina en 3BC o 378 o 278.

### **Descrizione:**

La scheda di immissione/emissione da 16 bit, tipo 4015A con 3P bus ISA, è munita di un'interfaccia standard CENTRONICS tipo SPP/BPP IEEE 1284C. L'interfaccia parallela comprende un modo FIFO da 32 byte.

### **Controllare il contenuto della confezione:**

Scheda 4015A 1 set di cavi di collegamento con 25 PIN / 2 set di cavi di collegamento con 25 PIN Driver del software Istruzioni per l'uso dell'hardware Istruzioni per l'installazione

### **Dati tecnici dei hardware:**

Porta parallela:

Record di chip parallelo: - SUN 1689, l'hardware dispone di un modo - FIFO da 32 byte.

Chips compatibili: - compatibile con ST-78C34 e HT6535. IEEE standard: - interfaccia SPP/BPP (PS-II)

Velocità max.:  $\qquad \qquad$  - fino a 770 KB/s

#### **Hardware-jumper e collegamento**

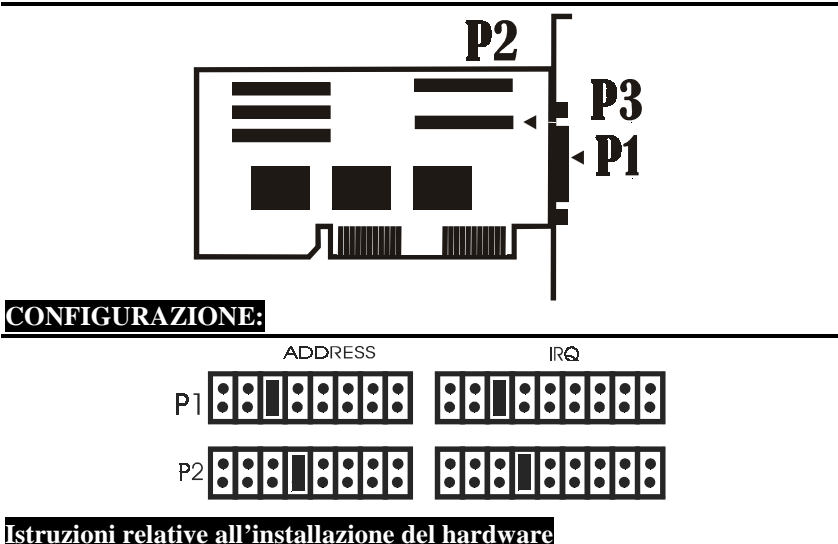

- Spegnere il computer e staccare il cavo di collegamento alla rete
- Inserire la spina della scheda 4015A-MIO nella porta parallela sul bus ISA del computer
- Aggiungere gli apparecchi periferici come scanner, drive ZIP, ecc., che si desiderano collegare a questo adattatore
- Selezionare l'indirizzo di immissione/emissione per il collegamento P1/P2/P3 e lo spazio IRQ
- Riaccendere il computer
- Se è stato selezionato 378, 278 (indirizzo standard LPT1-3), il collegamento viene riconosciuto dal BIOS e sullo schermo viene visualizzato "Collegamenti paralleli".

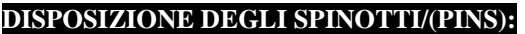

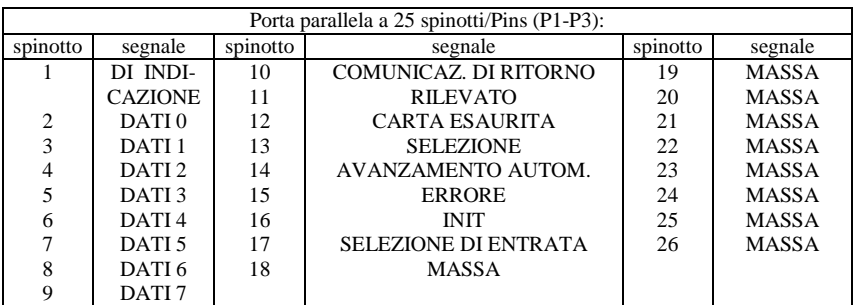

## **DATI TECNICI:**

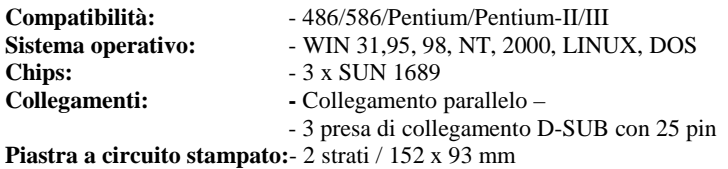

# **AVVERTENZA:**

- A. *Non saltare 378 e 278:* il sistema supporta un collegamento parallelo (3BC). Se si installa un collegamento parallelo nuovo, si deve dapprima installare l'indirizzo 378 e 278, non si possono saltare 378 e 278 e installare direttamente l'indirizzo su 368, 268, 358, 258.
- B. *Per il collegamento ECP/EPP non selezionare 3BC*: l'indirizzo di immissione/emissione per il collegamento ECP/EPP deve essere divisibile per 8. Quindi, se si desidera collegare la scheda 4015A ad una porta a scelta su 3BV, oppure se si imposta M/B LPT1 su 3 BC, non impostare il MODO sul modo ECP/EPP poiché questo non è divisibile per 8 e quindi il modo ECP/EPP non può essere impostato.
- C. *Un indirizzo deve essere indicato con 3BC o 378 oppure 278*: se si desidera configurare interfaccia ISA parallele, il collegamento parallelo sulla piastra deve essere messo su 3BC o 378 oppure 278.

## **DESCRIPTION:**

The 4015A 16Bit ISA bus 3P I/O card is equipped with one SPP/BPP IEEE 1284C CENTRONICS Standard Interface, The Parallel port include 32 Byte FIFO.

### **Check your packing listing:**

4015A Card 2 set 25 PIN Female Cable Software Driver Hardware Guide Installation Guide

#### **Hardware Specification:**

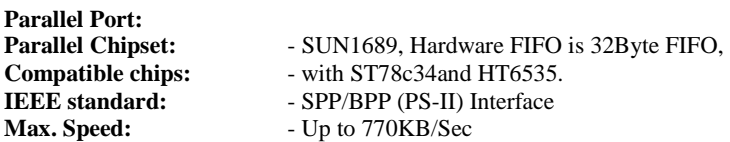

### **Hardware Jumper and Connect:**

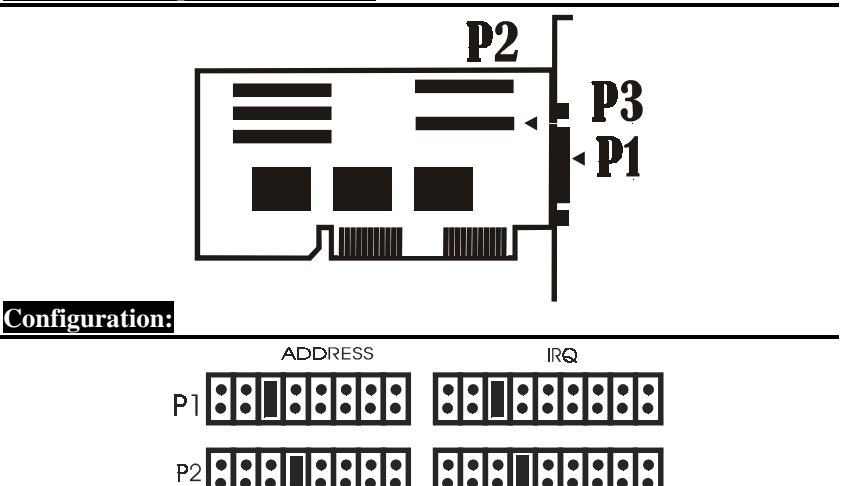

#### **Hardware installation guide:**

- Turn off the power of your computer
- Plug-in the 4015A MIO Parallel Adapter to ISA bus of your computer
- Add-on the peripheral Scanner, ZIP,...etc. I that you need to this Adapter
- Select P1/P2/P3 port I/O address and IRQ location
- Turn on the power of your computer

• If you select 378, 278 (Standard LPT1-3 Address), the BIOS will detect your Port and how them on Screen "Parallel Port(s)

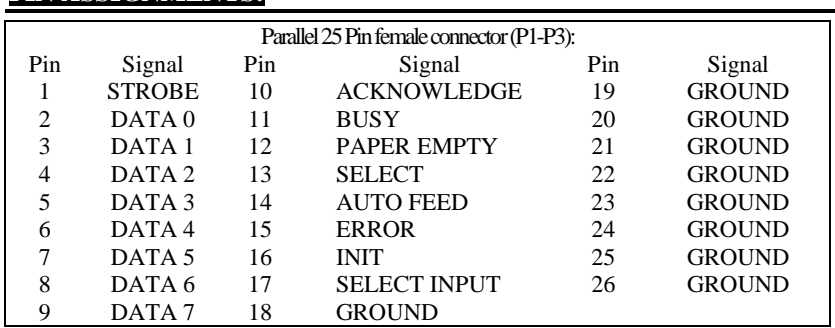

#### **PIN ASSIGNMENTS:**

## **TECHNICAL SPECIFICATION:**

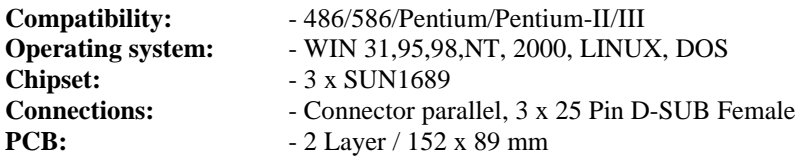

## **NOTE:**

- *A. Please Don't skip 378 and 278 :* The System have support one Parallel Port ( 3BC ) , When you install any new Parallel port, you must install Address 378 and 278 first,you cant skip 378 and 278, direct install Address in 368,268, 358,258
- *B. Don't select 3BC to ECP/EPP port:* The ECP/EPP port I/O address must divide by 8. So if you select 4015A any port to 3BC, or you setting M/B LPT1 to 3BC, Please don't Setting MODE is ECP/EPP mode, because it can't divide by 8, so it can't setting to ECP/EPP MODE.
- *C. One of address must locate at 3BC or 378 or 278:* If you want to configure ISA parallel ports and on board parallel port shall be located at 3BC or 378 or 278.